# **FORD Focus Diesel Particulate Filter Static Regeneration Method**

**Supported equipment:** Launch's full range of comprehensive diagnostic equipment

**Current equipment: PAD V** 

**Function description:** This function is used for diesel particulate filter regeneration to reduce soot load.

**Tested models:** Ford/2017/Focus, VIN: WF04XXGCC4HD\*\*\*\*\*

1. On a PAD V, choose [Local Diagnose].

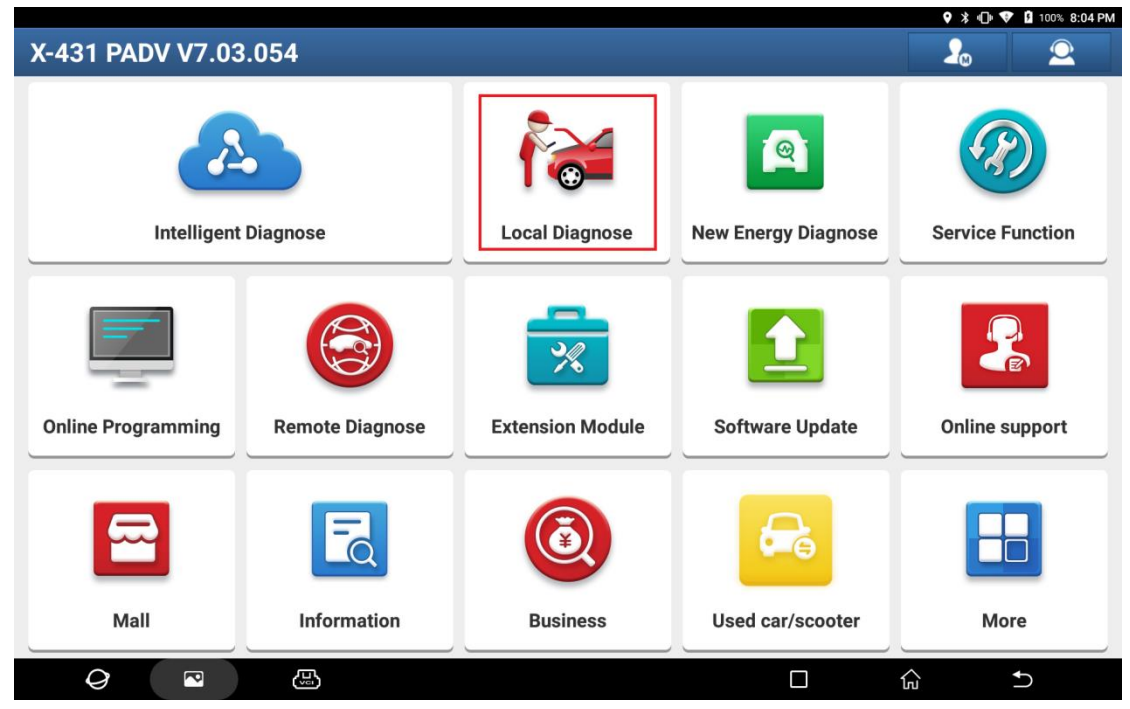

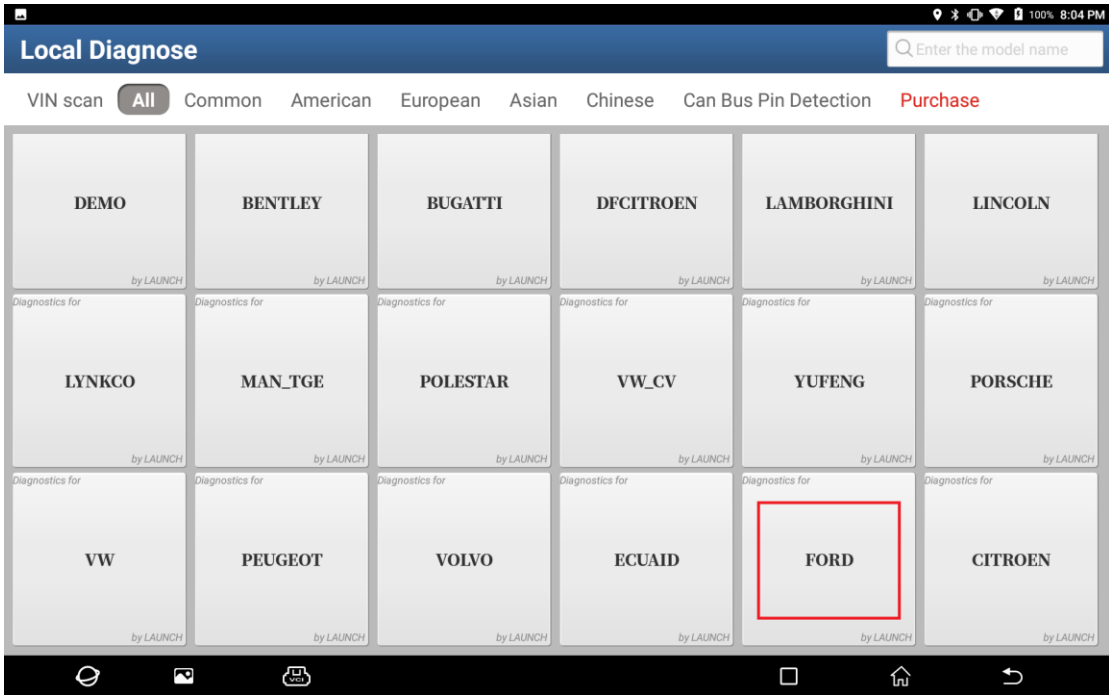

### 2. Then, choose [Ford] to test.

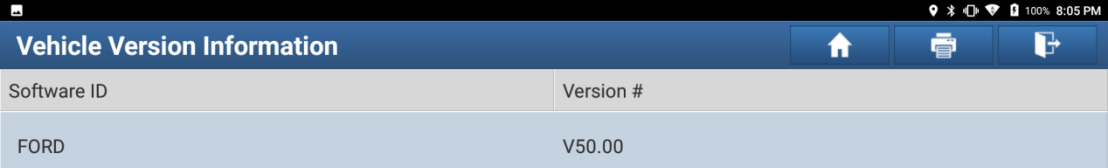

### **Ford Diagnosis V50.00**

### **Software Introduction**

### **ECU Coverage:**

This Diagnostic Software Can Test For USA Ford ECUs, Including: Engine, Automatic Transmission, Anti-Lock Brake, Airbag, Air Conditioning, Dashboard, Anti-Theft,<br>Cruise, Common Electronics, Seats, Light, etc.

### **Basic Functions:**

- 
- 
- Reading ECUs<br>• Reading DTCs(Diagnostic trouble code)<br>• Clearing DTCs(Diagnostic trouble code)<br>• Reading Vehicle Running Data<br>• Vehicle Component Operation Test
- 

### **Special Functions:**

• Programmable Module Installation<br>• ESP(Electronic Stability Program) Sensor Calibration<br>• PCM (Powertrain Control Module) Or ICM (Instrument Control Module):<br>\*Passive Anti-Theft Function (Program Additional Ignition Key,

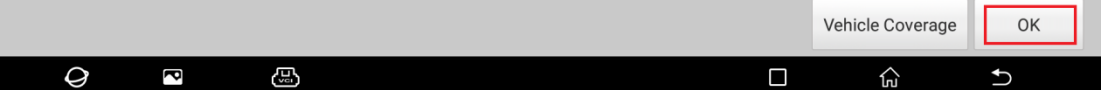

## 3. Choose [Automatically Search] to identify car models automatically.

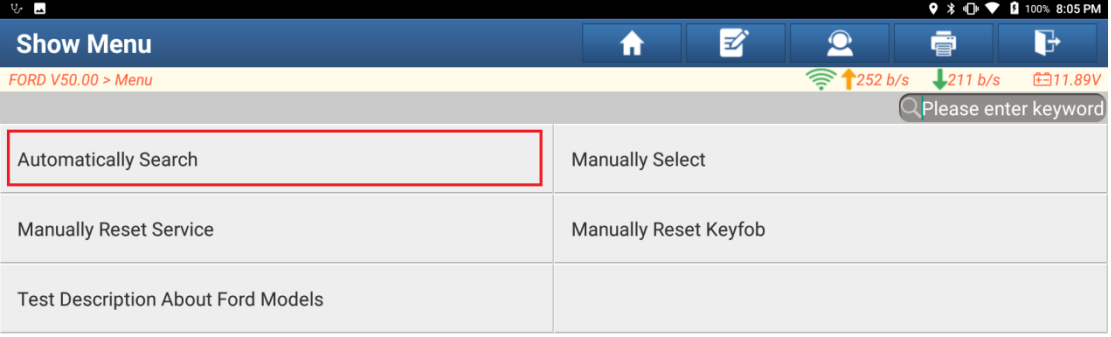

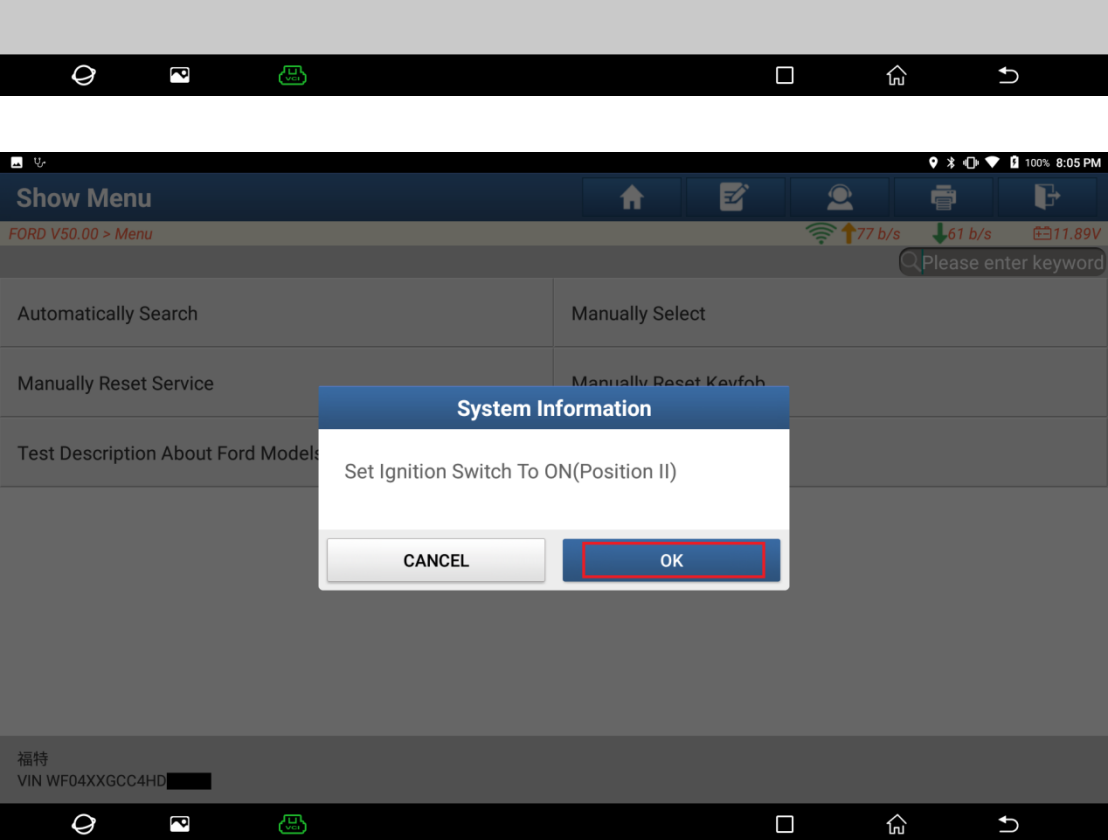

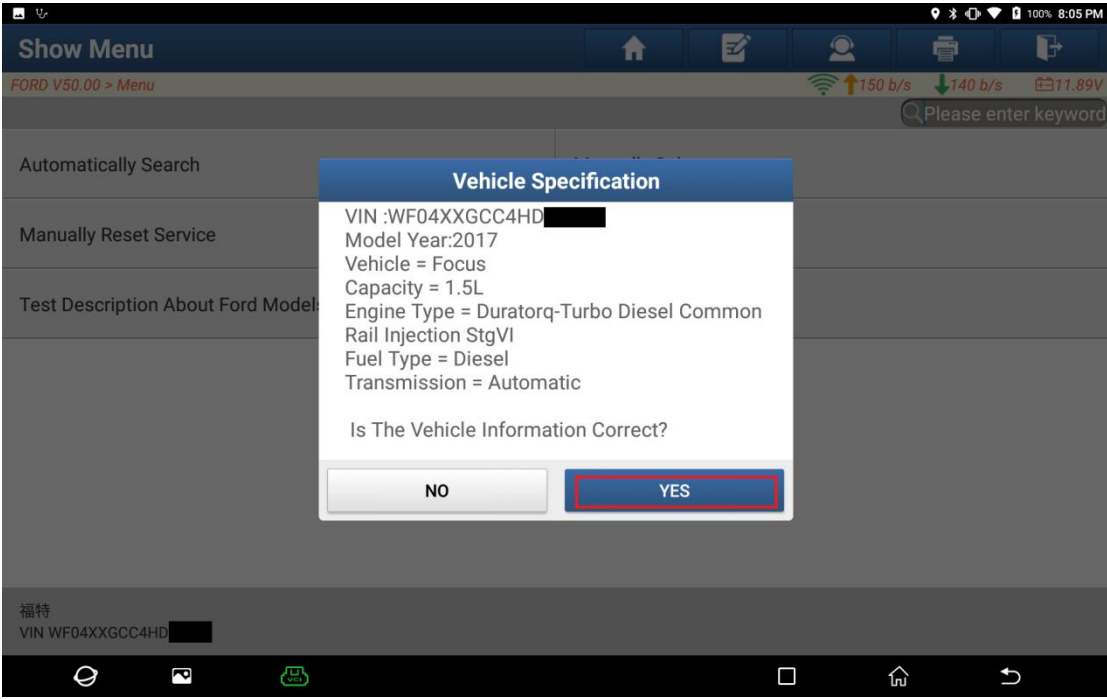

4. Click [Smart Detection] to scan the entire vehicle systems.

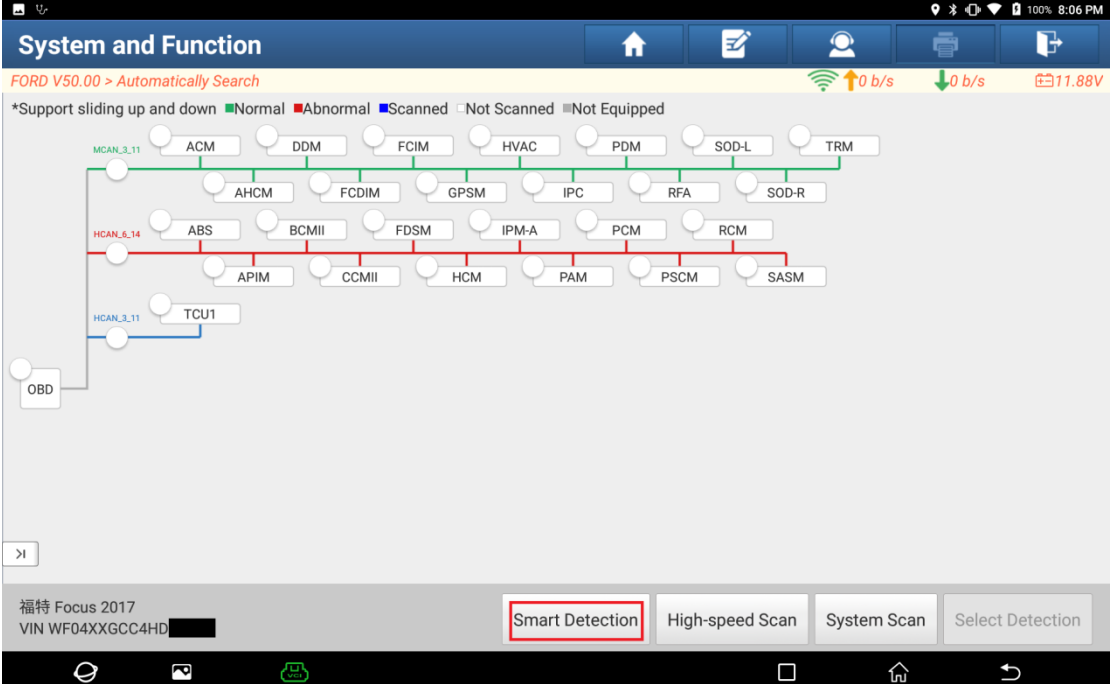

5. Click [PCM (Powertrain Control Module)] to access the system.

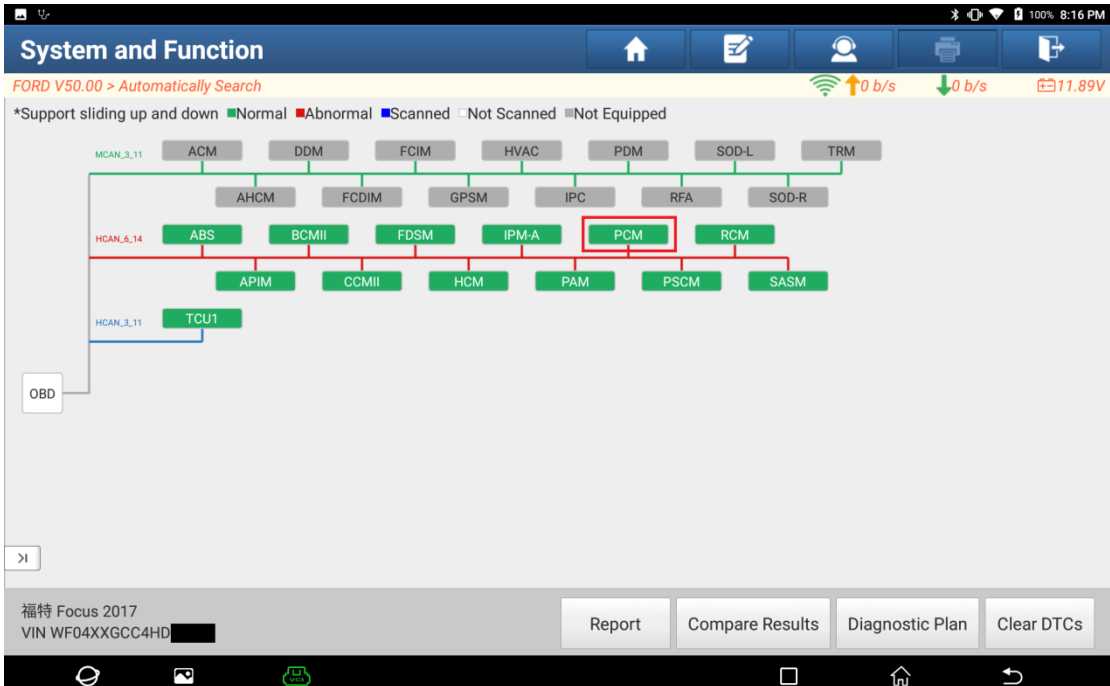

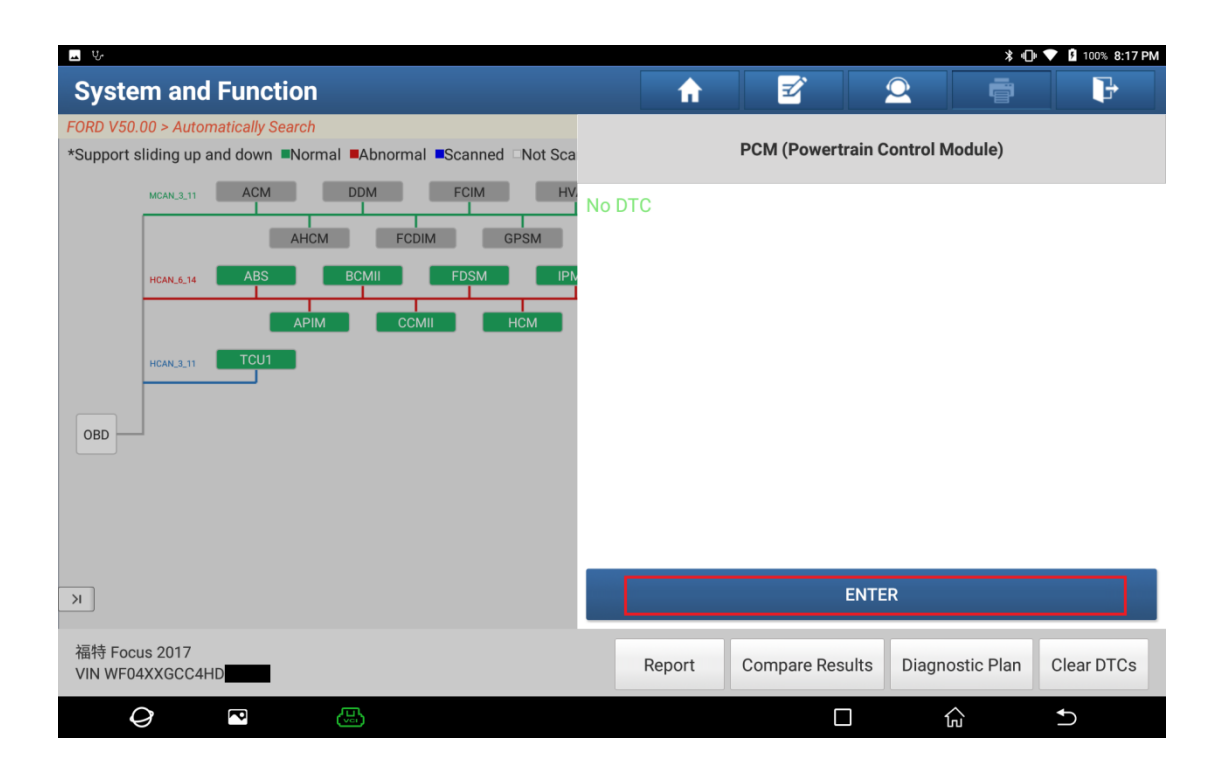

## 6. Click [Special Functions].

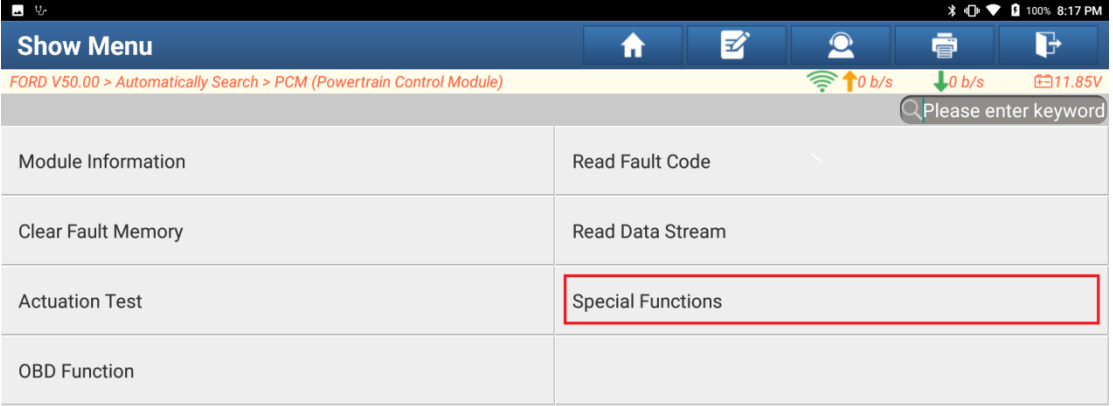

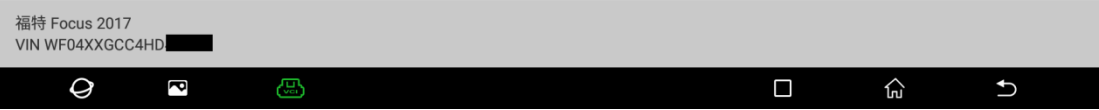

## 7. Click [DPF (Diesel Particulate Filter) Static Regeneration].

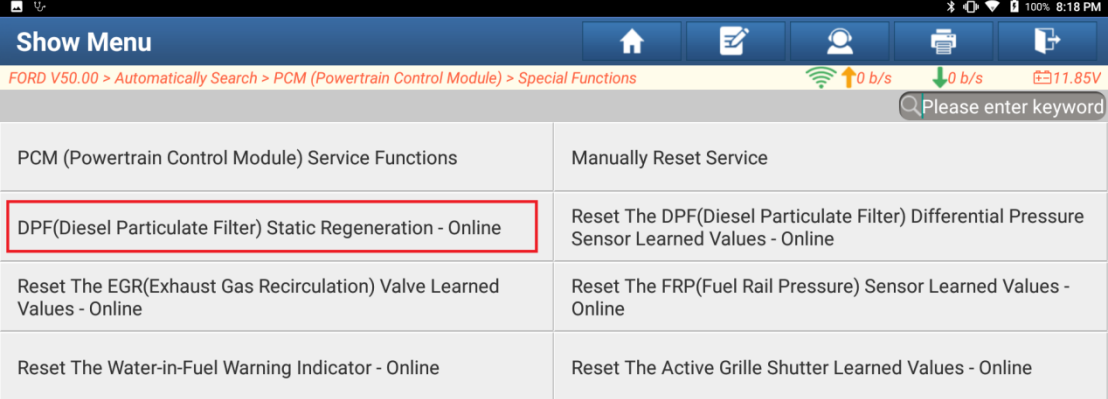

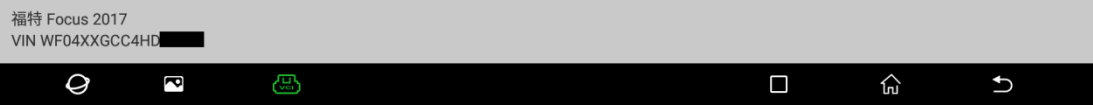

## 8. Click OK. The diesel particulate filter static regeneration is completed.

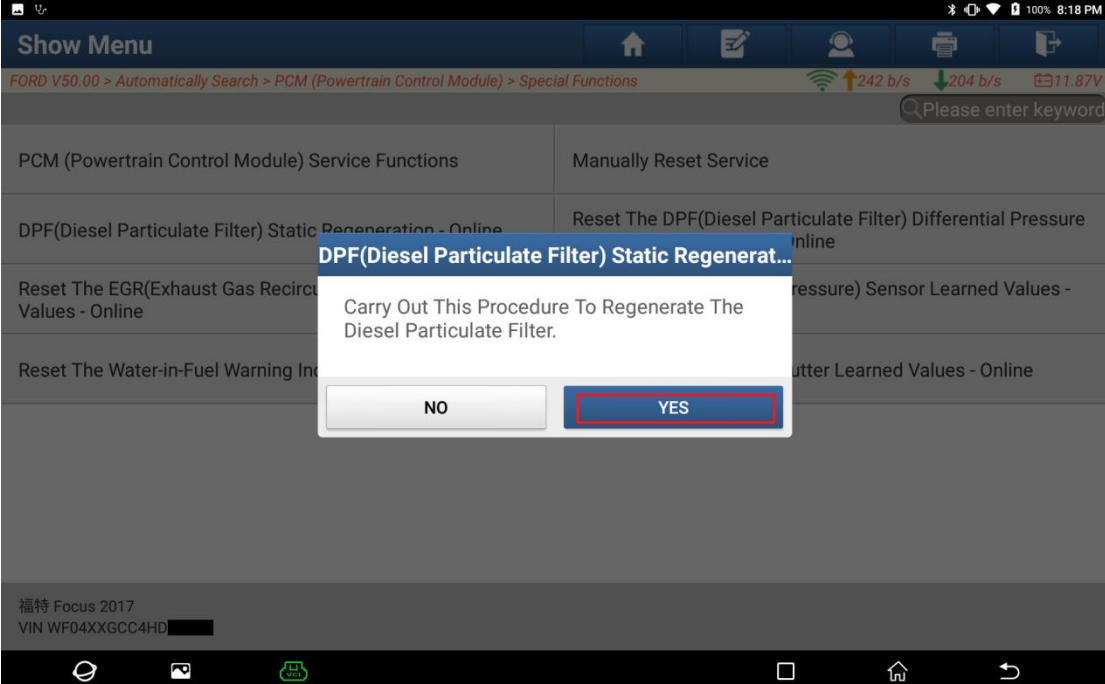

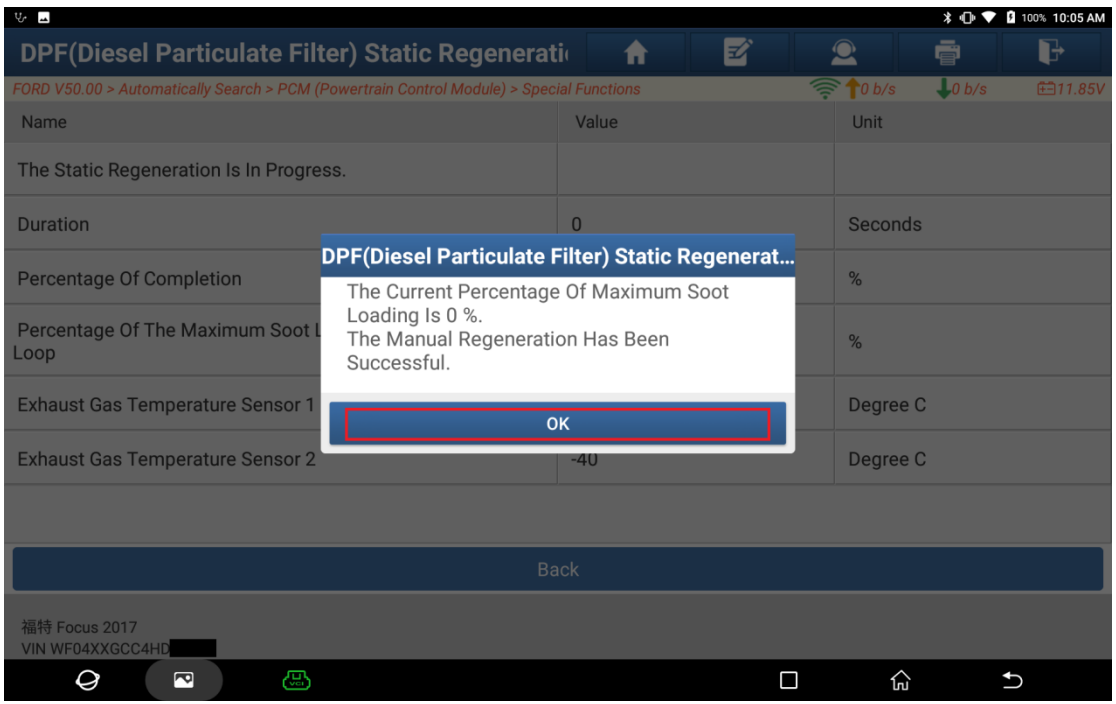

## **Statement:**

The content of this document is copyrighted by Shenzhen Launch Tech Co., Ltd., and no individual or organization may quote or reprint it without consent.